# **Matlab**

 $\blacktriangleright$  Calcolatrice.

3+4 2(3+1) 
$$
\sqrt{9}
$$
 4<sup>-3</sup>  $\sqrt{-1}$  cos  $\left(\frac{\pi}{4}\right)$  e<sup>2</sup>

 $\blacktriangleright$  Variabili

$$
a=3 \qquad b=4 \qquad c=a+b
$$

- $\blacktriangleright$  who, whos
- MATrixLABoratory Un numero è una matrice  $1 \times 1$ .

```
A = [1 \ 2 \ 3; -1 -1 -1]b = [1; 2]c=[0, -1, 2]AA=[5 4 3 2 1; 1 0 1 0 1; 1 2 3 -1 -1; 6 -7 -4 3 -2]
```
K ロ ▶ K @ ▶ K 할 > K 할 > 1 할 > 1 이익어

### Come si trovano gli elementi di una matrice

 $A(1,2) \rightsquigarrow$  l'elemento  $a_{1,2}$  della matrice A.

 $A(1,:) \rightsquigarrow$  la prima riga (tutte le colonne) della matrice A.

 $AA(1,2:4) \rightarrow$  elementi della della matrice AA nella prima riga e nella colonne da 2 a 4.

BB=AA(1:3,2:3)  $\rightsquigarrow$  elementi della della matrice AA nelle righe da 1 a 3 e nelle colonne 2 e 3.

**AD A REAKEN E YOUR** 

 $C=A$ (:.2:3)  $\rightsquigarrow$  colonna 2 e colonna 3 di A.

La notazione ":"

 $v=0:5$ v=1:2:8  $v=5:-3:-8$ 

v è un vettore riga.

# Operazioni con matrici

 $\blacktriangleright$  La matrice trasposta A'.

 $\blacktriangleright$  Concatenazione

 $D = [A \ C]$  $E=[A; c]$ 

 $\blacktriangleright$  Prodotto per uno scalare

 $M = 3*A$ 

- ▶ Somma di matrice (delle stesse dimensioni)  $N = A + M$
- ▶ Prodotto di matrici (numero di colonne della prima uguale a numero di colonne della seconda)

K ロ ▶ K @ ▶ K 할 ▶ K 할 ▶ ( 할 ) 1000

 $C*A$ 

#### Operazioni componente a componente

- A\*M  $\rightsquigarrow$  Errore A ed M sono matrici 2  $\times$  3.
- F=A.\*M  $\rightsquigarrow$  F è una matrice 2  $\times$  3.  $f_{i,j} = a_{i,j} m_{i,j}$ .
- E=A  $\hat{ }$   $\rightarrow$  Errore Non si può fare  $A * A$  perche A non è quadrata.
- ► E=A. ^2  $\rightsquigarrow$  E è una matrice 2  $\times$  3.  $e_{i,j} = a_{i,j}^2$ .
- ► G=A./M  $\sim$  G è una matrice 2  $\times$  3.  $g_{i,j} = \frac{a_{i,j}}{m_i}$  $\frac{a_{i,j}}{m_{i,j}}$ .  $m_{i,j} \neq 0$ .

**K ロ ▶ K @ ▶ K 할 X K 할 X → 할 X → 9 Q Q ^** 

Matrici particolari

```
zeros(3, 4), zeros(2)ones(2,5), ones(3)eye(4)v = [1 2 3]diag(v)diag(v,1)diag(v,-2)
```
Altre operazioni con matrici

 $A = \begin{bmatrix} 1 & 2 & 3 \\ 3 & -1 & -1 \end{bmatrix}$  $A(1,2)=-2$  $A(2,3) = -4$  $v=max(A)$  $u=min(A)$ max(u)  $sum(A)$  $sum(y)$ 

K ロ ▶ K @ ▶ K 할 > K 할 > 1 할 > 1 이익어

# Il grafico di una funzione in un intervallo

```
y=x.<sup>2</sup>; yestimate in the vuol dire non stampare il risultato.
plot(x,y)fplot('x.^2', [-1 1])
```
 $x = \text{linspace}(-1, 1)$  x è un vettore di 100 componenti equispaziate da -1 a 1.

**AD A REAKEN E YOUR** 

Un altro esempio.

```
x =linspace(0, 2, 10);
y=sin(pix)x;
plot(x,y)xx =linspace(0, 2);
yy=sin(pi*xx);
plot(x,y,'r*), xx,yy)
```
Disegnare il grafico della funzione

$$
f(x) = \left\{ \begin{array}{ll} \mathrm{e}^{-x} & \mathrm{se}\ -1 \leq x \leq 0 \\ 1-x^3 & \mathrm{se}\ 0 < x \leq 1 \end{array} \right.
$$

K ロ ▶ K @ ▶ K 할 ▶ K 할 ▶ | 할 | 2000

Disegnare il grafico della funzione

$$
f(x) = \left\{ \begin{array}{ll} \mathrm{e}^{-x} & \mathrm{se}\ -1 \leq x \leq 0 \\ 1-x^3 & \mathrm{se}\ 0 < x \leq 1 \end{array} \right.
$$

**KORK EX KEY KEY YOUR** 

```
x1 =linspace(-1,0);
y1=exp(-x1);x2 =linspace(0,1);
y2=1-x2. 3;x=[x1 \ x2];y=[y1 y2]plot(x,y)
```
# **Scripts**

Uno script è un file che contiene comandi di Matlab.

- $\blacktriangleright$  Deve avere estensione  $m$ .
- $\triangleright$  Se il file si trova in una delle cartelle dove Matlab cerca i propri comandi...
- ► ... scrivendo dopo il prompt di Matlab il nome del file vengono eseguiti i comandi scritti nel file.
- $\triangleright$  Tutte le variabili usate in uno script sono variabili della sessione di lavoro.

**K ロ ▶ K @ ▶ K 할 X K 할 X → 할 X → 9 Q Q ^** 

Scrivere uno script di Matlab per disegnare il grafico della funzione

$$
f(x) = \left\{ \begin{array}{ll} e^{-x} & \text{se } -1 \le x \le 0 \\ 1 - x^3 & \text{se } 0 < x \le 1 \end{array} \right.
$$

K ロ ▶ K @ ▶ K 할 ▶ K 할 ▶ | 할 | 2000

Scrivere uno script di Matlab per disegnare il grafico della funzione

$$
f(x) = \left\{ \begin{array}{ll} \mathrm{e}^{-x} & \mathrm{se}\ -1 \leq x \leq 0 \\ 1-x^3 & \mathrm{se}\ 0 < x \leq 1 \end{array} \right.
$$

**KORK EX KEY KEY YOUR** 

```
x1 =linspace(-1,0);
y1=exp(-x1);x2 =linspace(0,1);
y2=1-x2.<sup>3;</sup>
x=[x1 \ x2]:y=[y1 \t y2];plot(x,y)
```
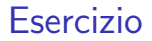

#### Scrivere uno script di Matlab che calcoli il fattoriale di 7.

K ロ X (日) X (日) X (日) X (日) X (日) X (日) X (日) X (日) X (日) X (日)

#### Scrivere uno script di Matlab che calcoli il fattoriale di 7.

K ロ ▶ K @ ▶ K 할 ▶ K 할 ▶ ( 할 ) 수 있습니다

```
N=7;fatt=1;for i=2:Nfatt=fatt*i;
end
fatt
```
## Funzioni

Una funzione è scritta in un file con estensione .m, che ha lo stesso nome della funzione stessa ad esempio nome.m.

 $\blacktriangleright$  La prima riga del file deve essere

function [out1, out2, ..., outn]=nome(in1, in2, ..., inm)

out1,...,outn sono le variabili in uscita, i risultati. in1,...,inm son le variabili in ingresso, gli argomenti.

- $\blacktriangleright$  Tutte le variabili definite in una funzione sono locali.
- ► Una funzione viene chiamata dopo il prompt di Matlab ma bisogna dare (fra parentesi tonde) i sui argomenti.

**K ロ ▶ K @ ▶ K 할 X K 할 X → 할 X → 9 Q Q ^** 

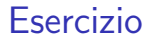

Scrivere una funzione di Matlab che calcoli il fattoriale di un numero naturale N.

Scrivere una funzione di Matlab che calcoli il fattoriale di un numero naturale N.

K ロ ▶ K @ ▶ K 할 > K 할 > 1 할 > 1 이익어

```
function fatt=fattoriale(N)
fatt=1;
for i=2:Nfatt=fatt*i;
end
return
```
Scrivere una funzione di Matlab per approssimare

$$
\int_{a}^{b} \exp(-x^2) dx
$$

usando la formula dei trapezi con N sottointervalli:

$$
\int_{a}^{b} f(x) dx \approx \frac{H}{2} \left[ f(x_0) + 2 \sum_{i=1}^{N-1} f(x_i) + f(x_N) \right]
$$

dove  $H = (b - a)/N$  e  $x_i = a + iH$  per  $i = 0, ..., N$ .